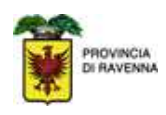

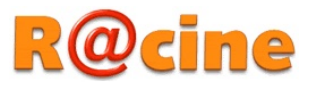

# Manuale utilizzo nuova mail Racine

Indirizzo: https://webmail.racine.ra.it

Accedere alla casella di posta immettendo le proprie credenziali nel box di login:

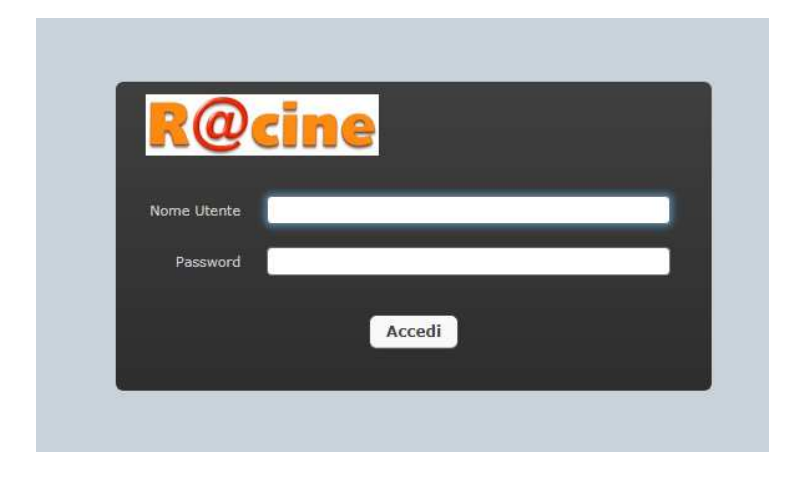

Nome Utente: inserire l'indirizzo e-mail Password: Inserire la propria password

Si entra così nella casella di posta:

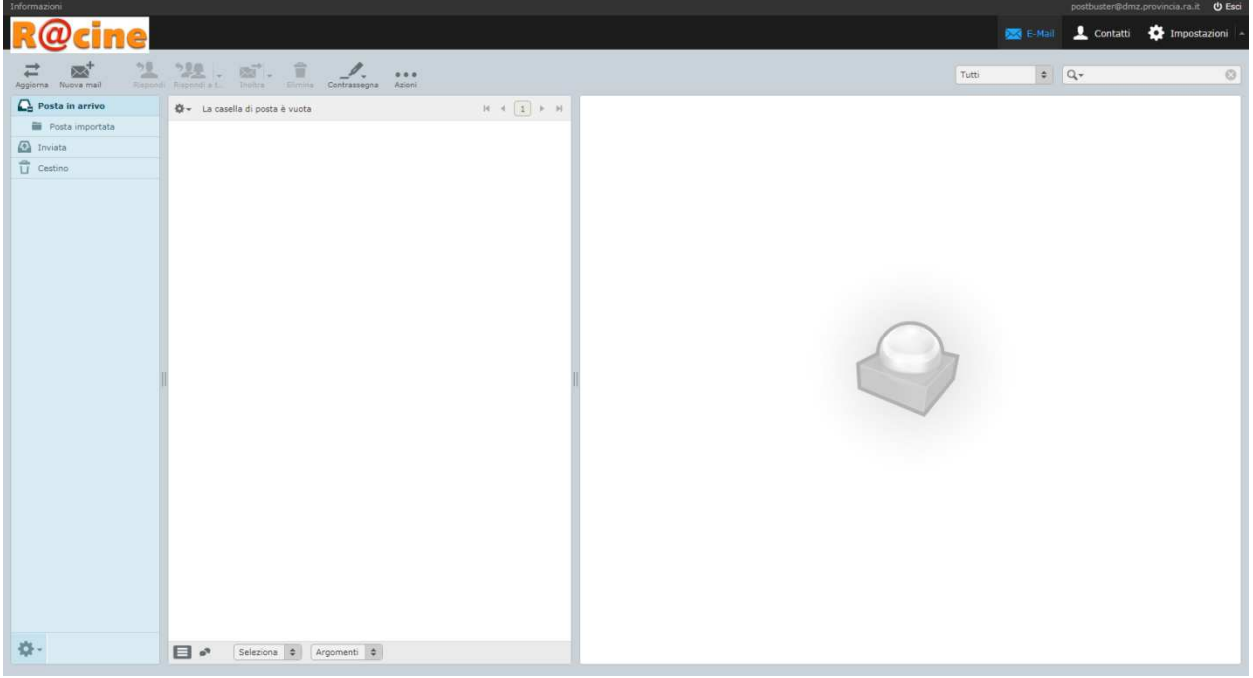

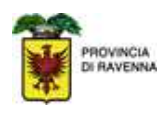

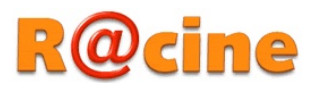

In alto a sinistra ci sono i comandi per la gestione dei messaggi:

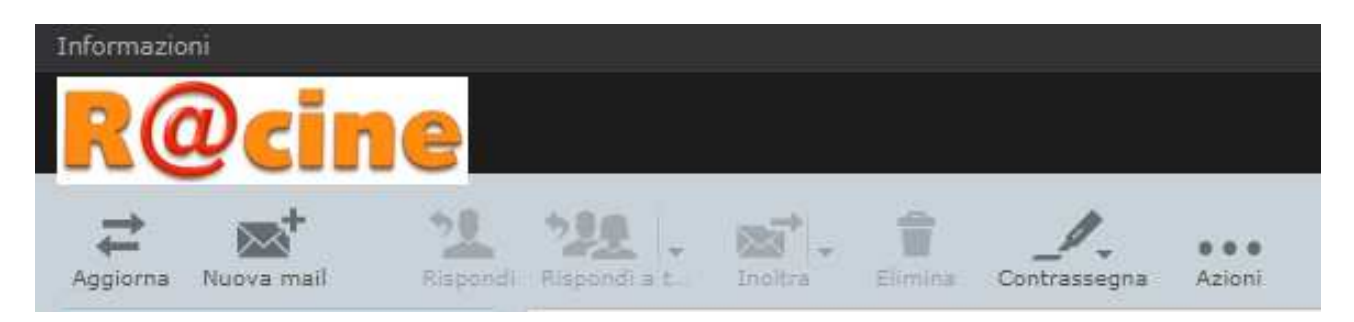

Nell'ordine:

- 1. Aggiorna: Effettua l'aggiornamento di ricezione nuova posta
- 2. Nuova mail: Scrivere un nuovo messaggio
- 3. Rispondi: Rispondere al solo mittente
- 4. Rispondi a tutti: Rispondere al mittente e a tutti gli altri destinatari del messaggio
- 5. Inoltra: Inoltrare il messaggio ad un altro contatto
- 6. Elimina: Eliminare il messaggio
- 7. Contrassegna: Marcare eventuali messaggi (letti/non letti, ecc…)
- 8. Azioni: Permette di accedere a diverse azioni (stampa il messaggio, sposta, copia  $ecc..)$

In alto a destra ci sono i seguenti comandi:

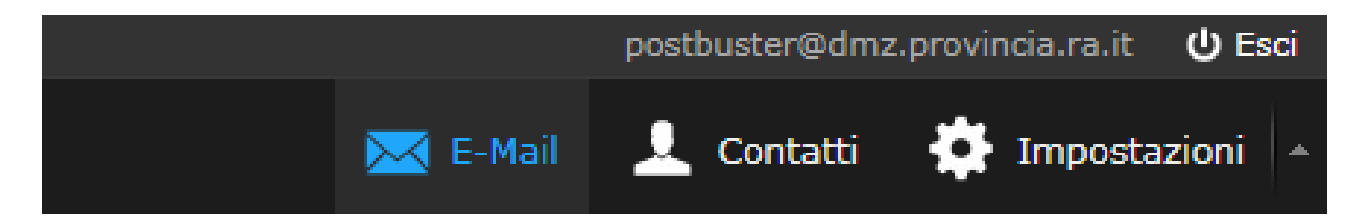

Che consentono rispettivamente di:

- 1. E-Mail: Accedere all'elenco delle mail
- 2. Contatti: Accedere alla rubrica dei propri contatti
- 3. Impostazioni: Personalizzare la propria webmail
- 4. Esci: Effettuare il corretto logout.

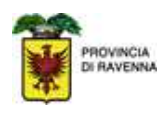

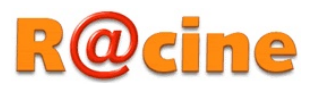

Dal menù Impostazioni è possibile personalizzare la propria casella di posta:

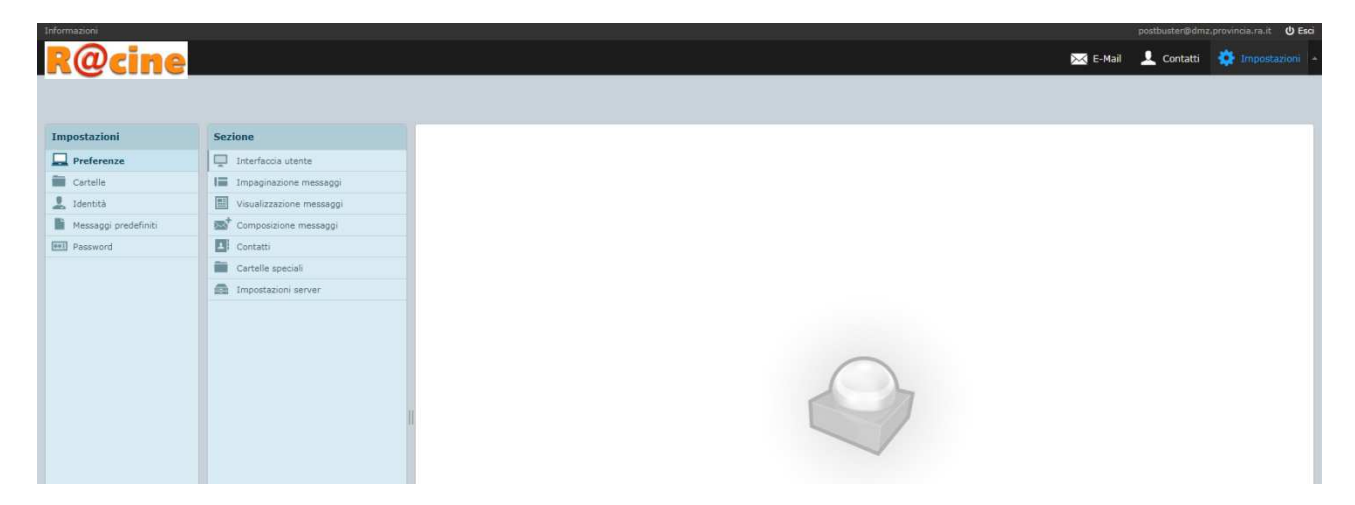

## Impostazioni > Preferenze

E' possibile personalizzare la visualizzazione dell'anteprima dei messaggi, il numero di messaggi da visualizzare per pagina, eventuale invio di notifiche di lettura, ecc.

## Impostazioni > Cartelle

E' possibile creare (attraverso il "+"), rinominare, cancellare le cartelle personali.

## Impostazioni > Identità

Impostazione del proprio account (es. aggiungere la firma)

## Impostazioni > Messaggi predefiniti

Impostazione di messaggi predefiniti

### Impostazioni > Password

E' possibile cambiare in qualsiasi momento la password di accesso alla casella e-mail, occorre Inserire nel primo campo la password corrente, nel secondo la nuova password e nel terzo riconfermare la nuova password.

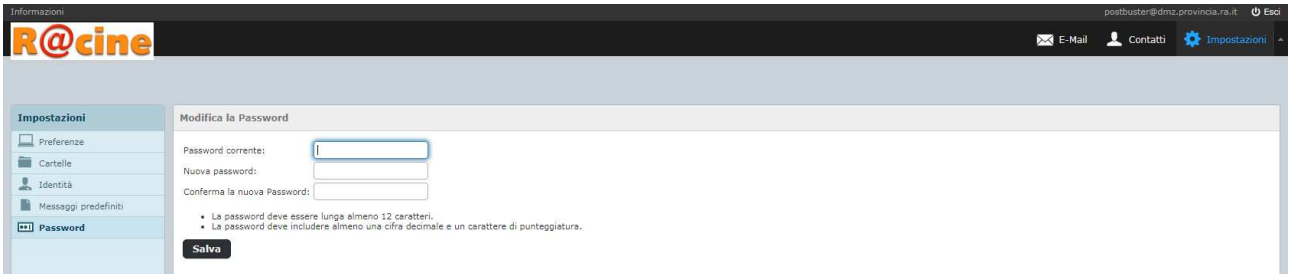

N.B.: dopo qualsiasi modifica effettuata all'interno di questi menù fare click sul pulsante "Salva" per salvare le modifiche.